# **Maker** 銜接課程:進階智慧裝置

## 活動一:無線通訊

## 活動二:環境感測創作

#### 活動一:無線通訊**(HC-05** 藍芽模組**)**

- HC-05 藍芽模組連接電路板
- 紅色線 VCC(電壓)連接到 Arduino 板子 上的 5V
- **黑色線 GND(接地線)接到 Arduino 板子上的 GND**
- 黃色線 TXD(傳送) 接到 Arduino 板子上 MOSI 的 11 腳位
- 藍色線 RXD(接收)接到 Arduino 板子上 SS 的 10 腳位

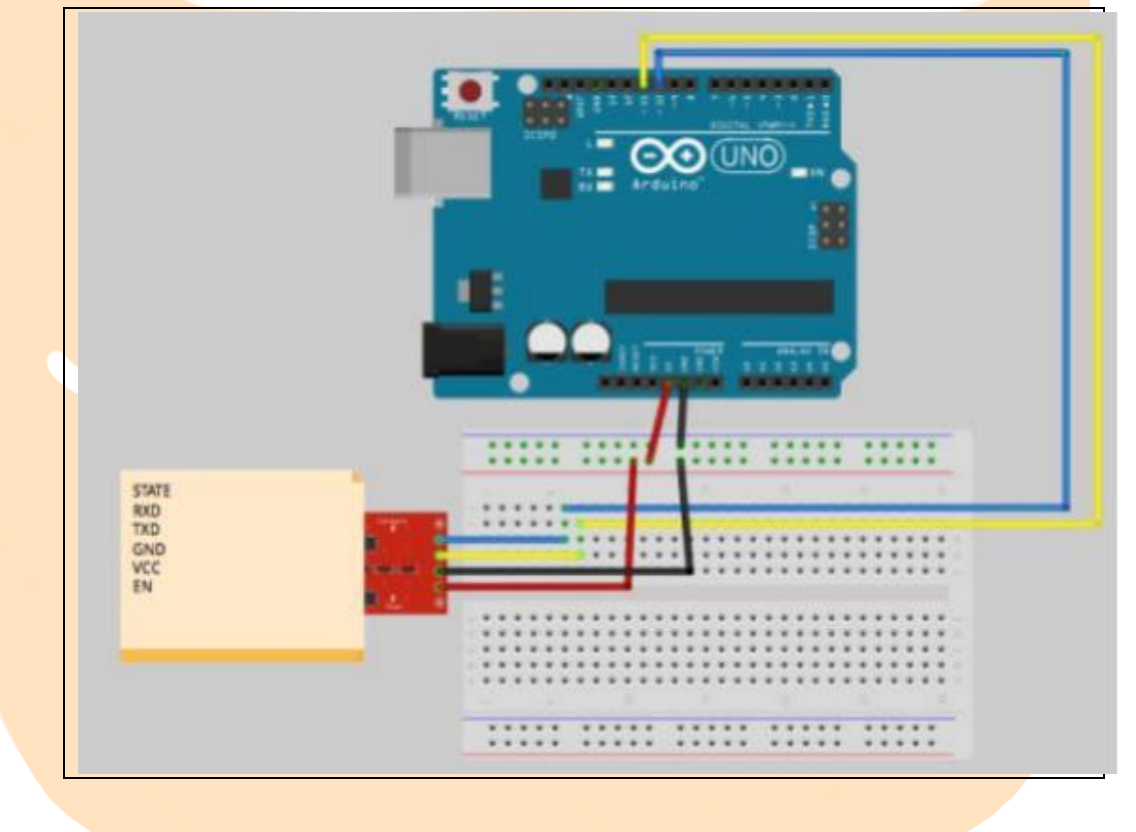

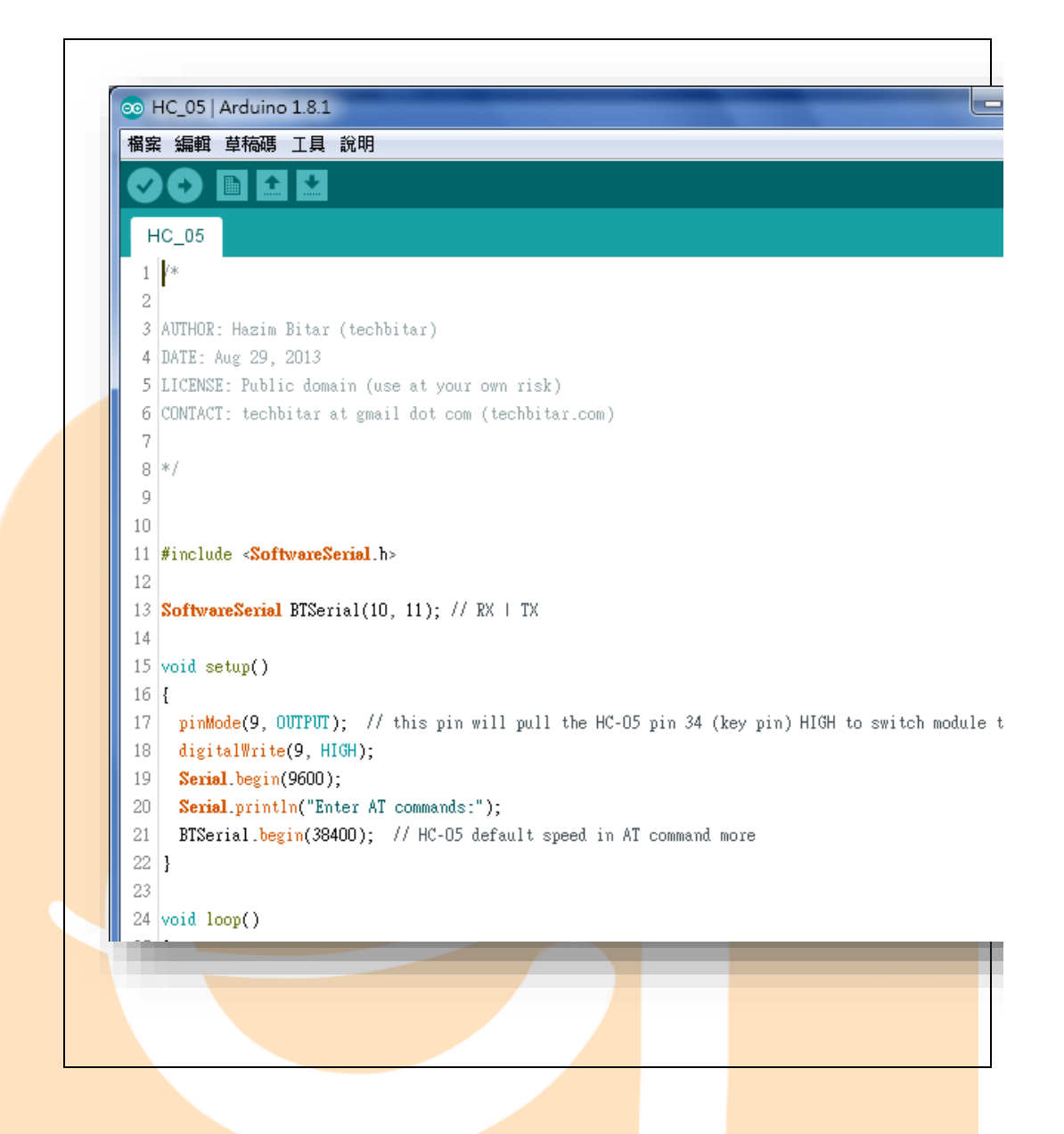

### **HC-05** 的 **AT** 查詢指令

查詢藍芽裝置的相關訊息:以問號 **(?)** 結尾。

- 查詢連線速率 AT+UART? (預設值為 9600,0,0)
- 查詢名稱(NAME) AT+NAME? (預設值為 HC-05)
- 查詢配對密碼(PSWD) AT+PSWD? (預設值為 1234)
- 查詢版本(VERSION) AT+VERSION?
- 查詢位址(ADDR) AT+ADDR?
- 重設藍芽裝置的設定值:將前述的問號換成冒號(:),其後再接 要重設的設定值。
- 設定連線速率 AT+UART:38400,0,0
- 設定裝置名稱(NAME) AT+NAME:班級座號(共五碼)

```
#include <SoftwareSerial.h>
#include <Wire.h>
SoftwareSerial I2CBT(10,11); // RX TX 對應腳
byte serialA;
void setup(){
//define pin modes for tx,rx pin
pinMode(10,INPUT);
pinMode(11,OUTPUT);
Serial.begin(9600);
I2CBT.begin(9600); //與藍牙發射器的鮑率為 9600
}
void loop (){
byte Data<sup>[2]</sup>;//此變數為封包
byte cmmd[20];
int insize;
int i=analogRead(A0);//讀取感應器值
serialA=I2CBT.read();//接收 Android 藍牙資料
// 將感應器數值包成封包,由於類比腳位的值為 0~1023,
加上'a',因此使用了三個 Byte 來傳送。
```
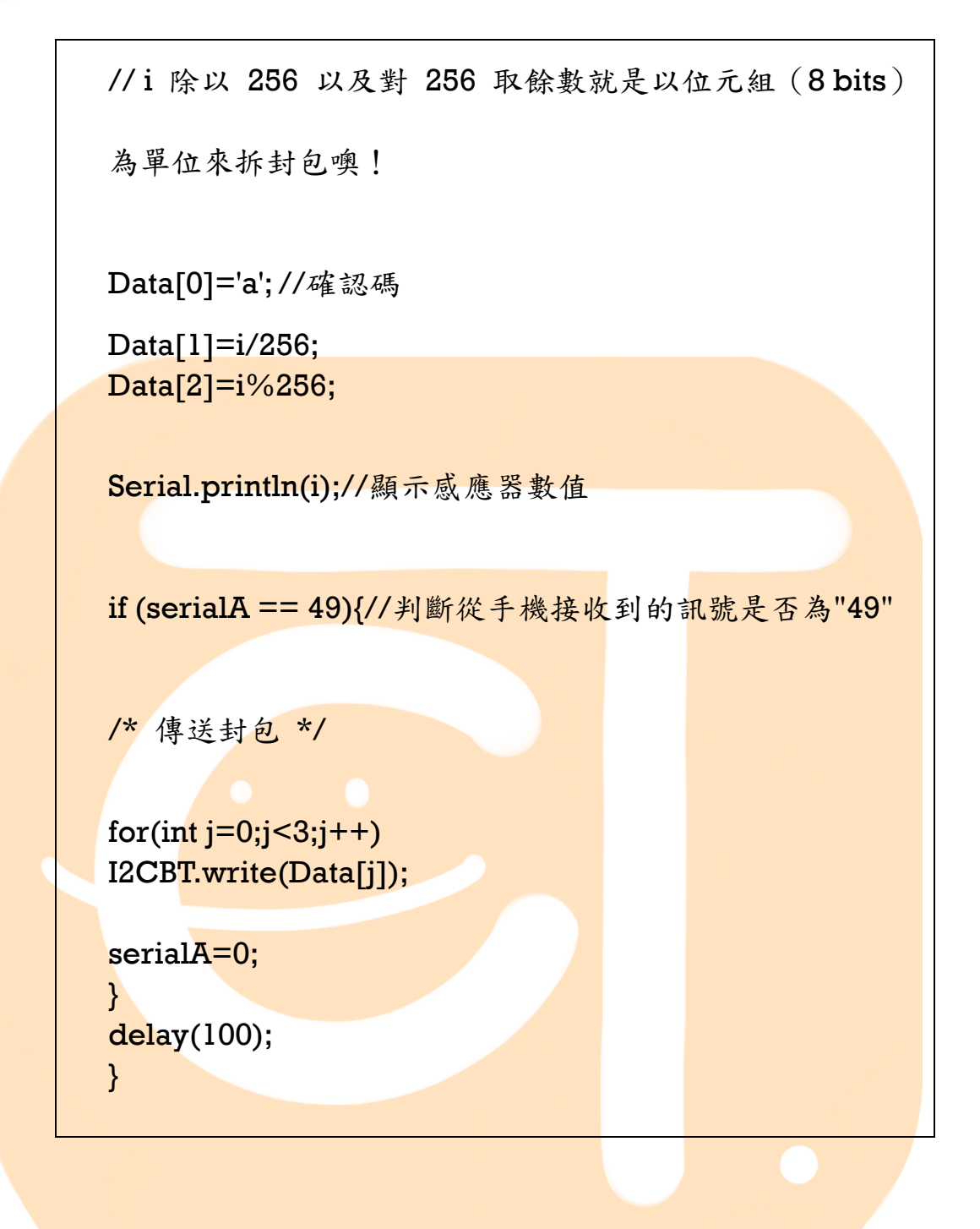

#### 活動二:環境感測創作

Temboo 服務

- 匯入 DHT 函式庫
- #include "DHT.h"
- 透過 Temboo 服務把資料定時送到 Google Docs 試算表

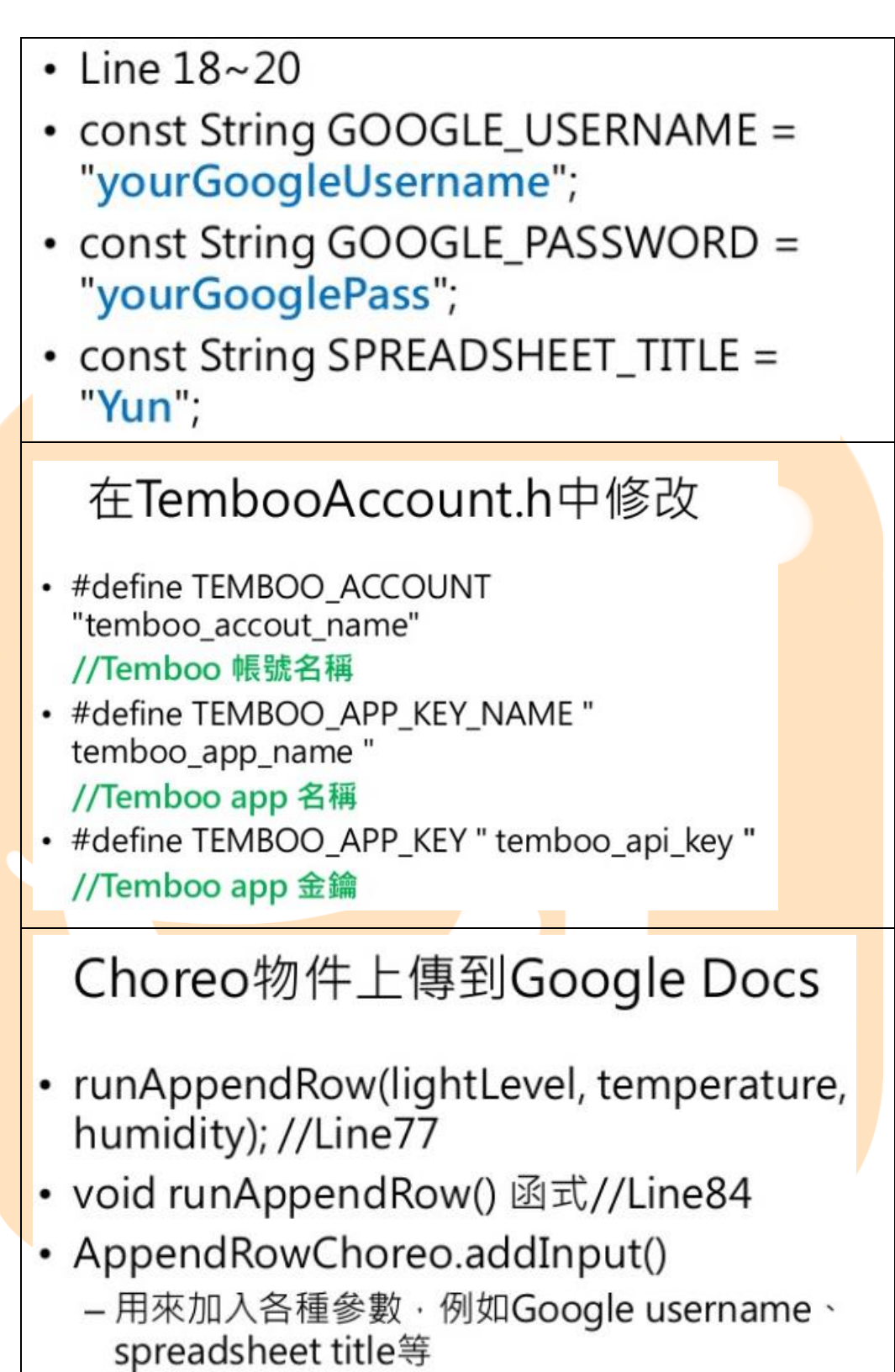